# システムの設定

言語と入力や日付と時刻、バックアップ、リセットなどについて設 定できます。

### ■ システムの設定

設定できる項目は次のとおりです。

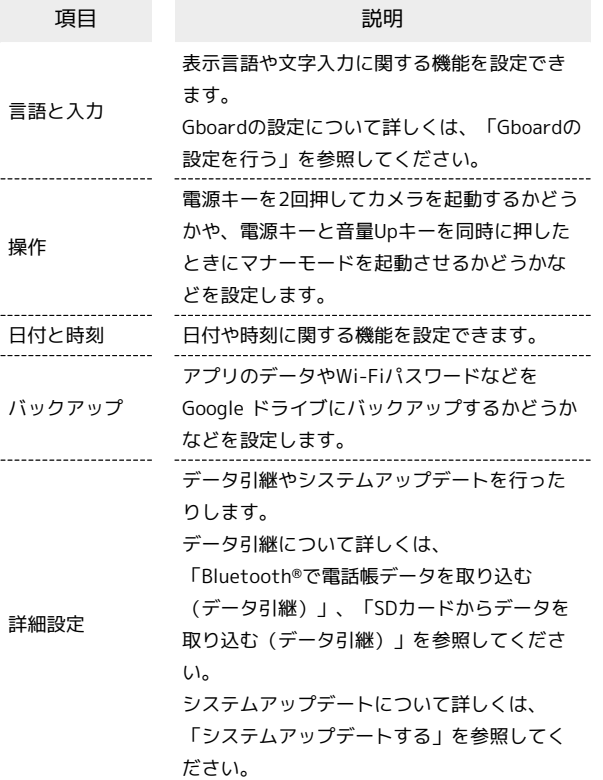

#### エ システム利用時の操作

開発者向けオプションを表示する

ホーム画面で (2) (設定) → デバイス情報 → ビルド番 号 を7回タップ → ← → システム → 詳細設定 → 開発者向けオプション

※3 開発者向けオプション画面が表示されます。 ・画面ロック解除方法が なし または スワイプ 以外のとき は、 ビルド番号 を7回タップしたあとロックを解除する操作 が必要です。

#### 画面に表示される言語を追加する

ホーム画面で (※) (設定) ● システム ● 言語と入力 → 言語 → 言語を追加 → 追加したい言語をタップ

#### 画面に表示される言語を設定する

ホーム画面で (※) (設定) → システム → 言語と入力 ● 信語 ● 表示したい言語の = を一番上にドラッグ ・あらかじめ、言語を追加しておいてください。

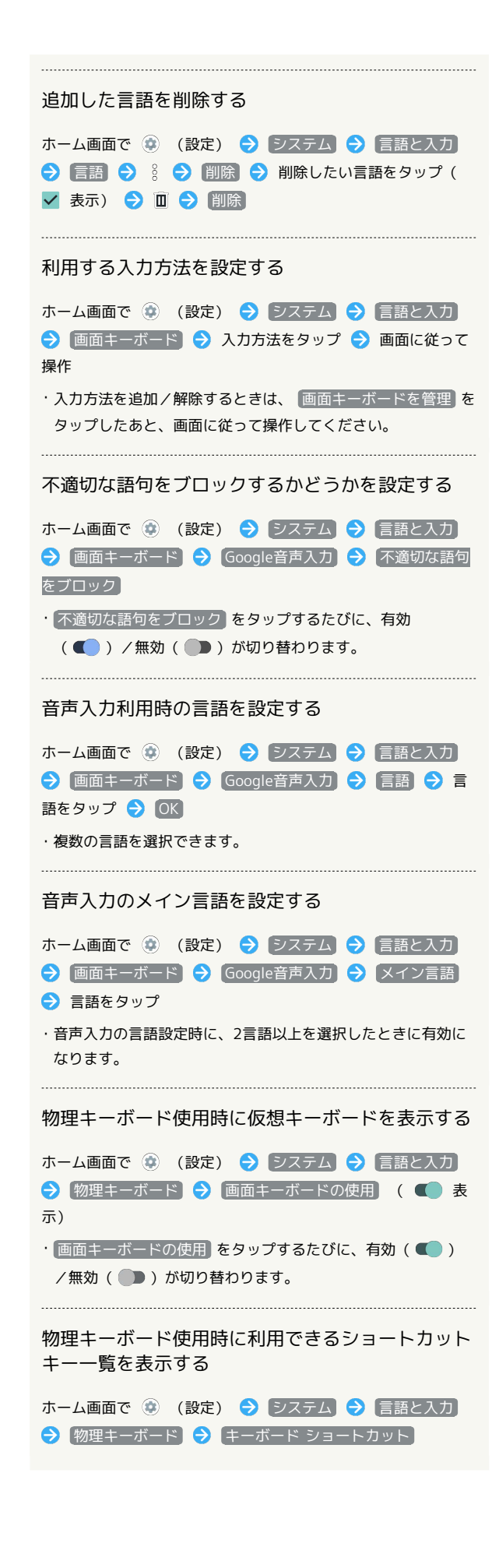

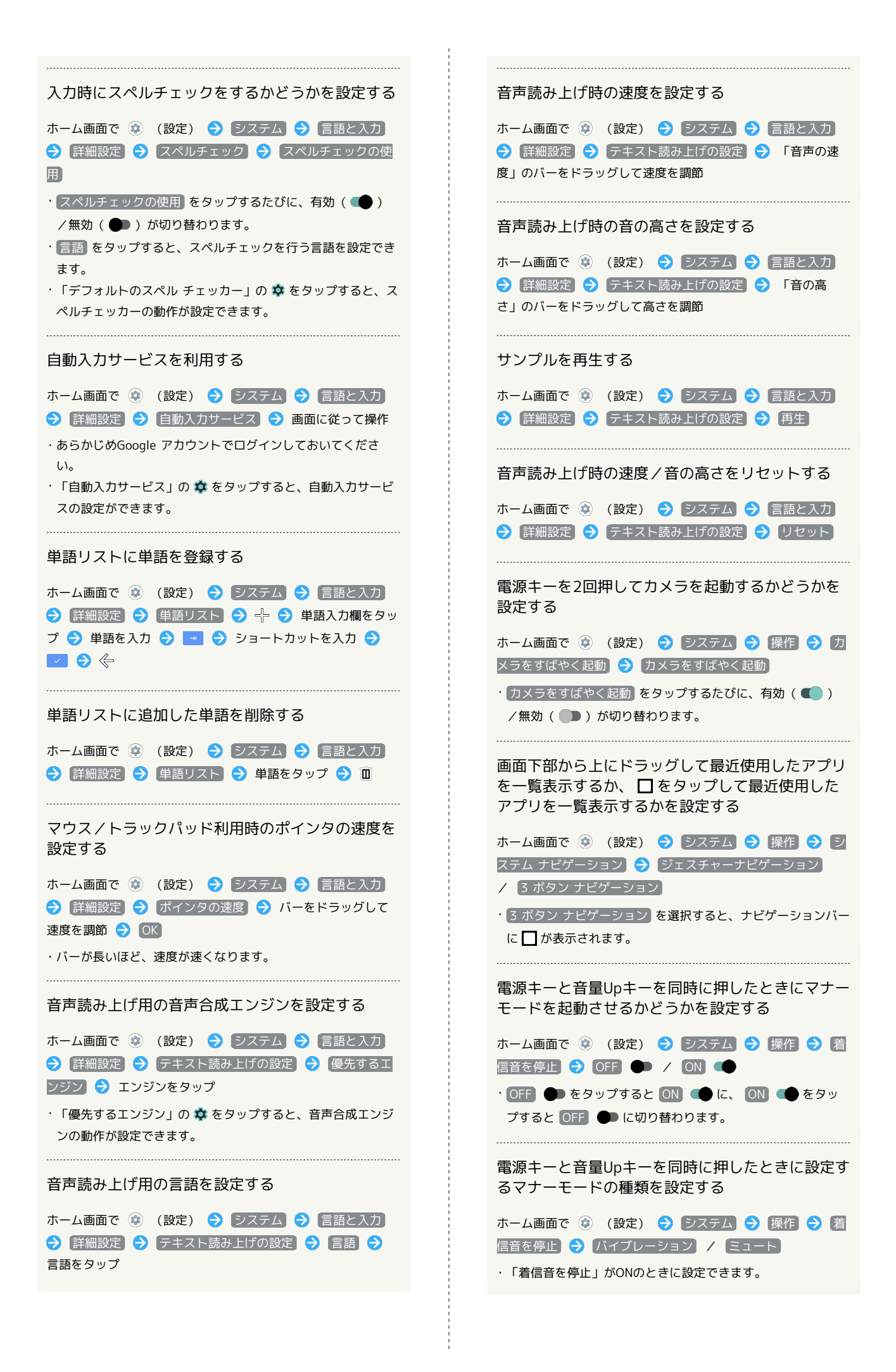

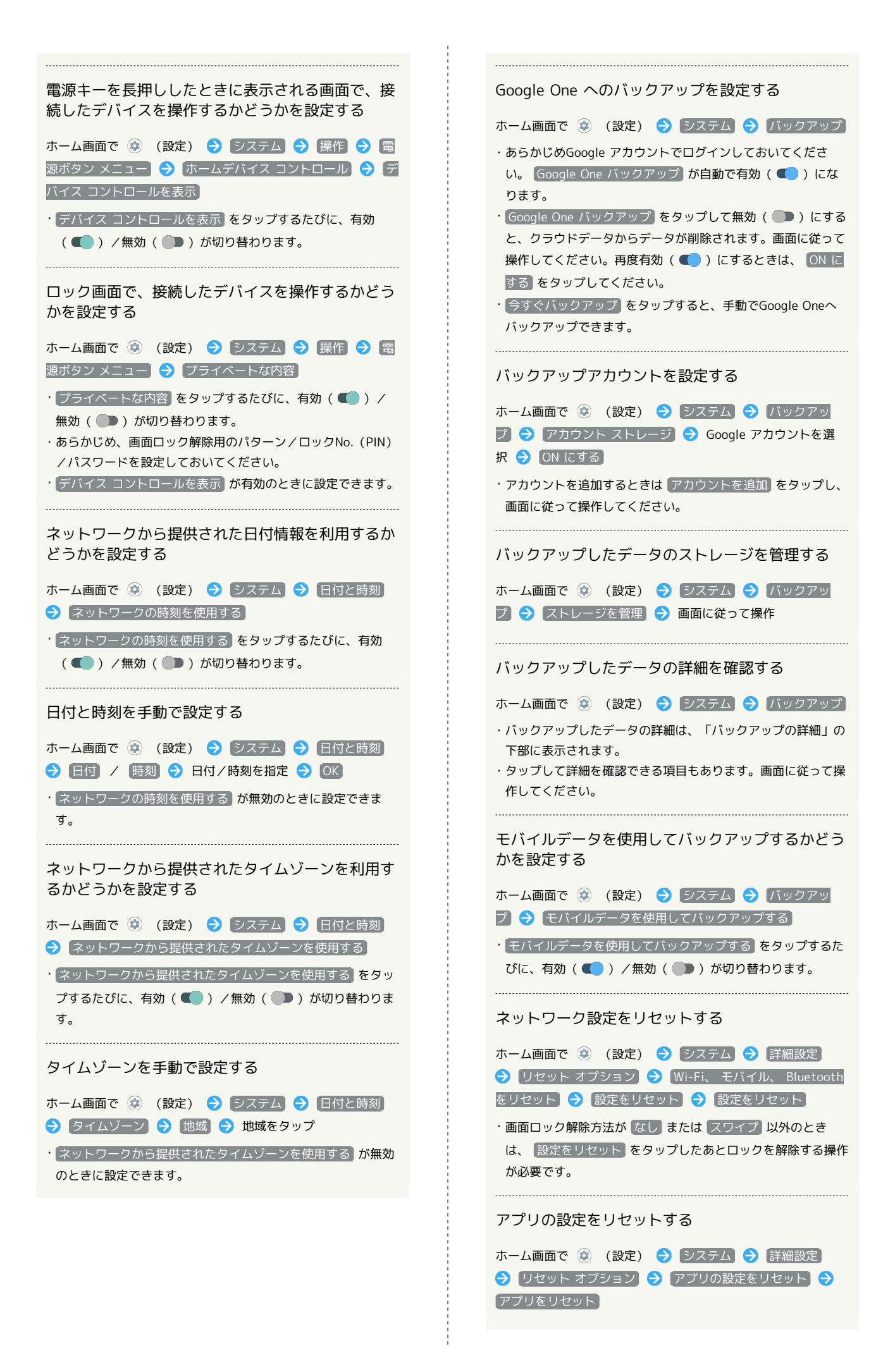

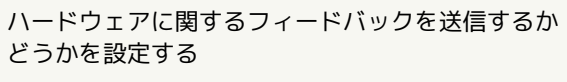

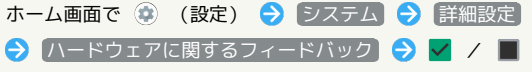

■ 24時間表示に設定する

## $\boxed{1}$

j

ホーム画面で ● (設定)

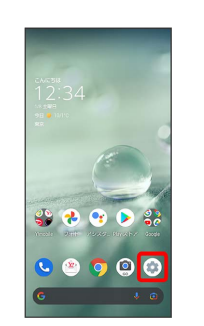

# $\overline{\mathbf{2}}$

システム

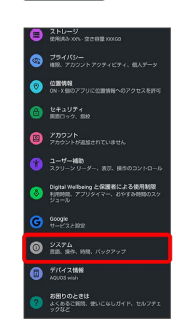

# $\overline{\mathbf{3}}$

t

日付と時刻

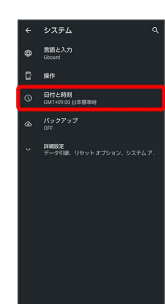

## $\overline{4}$

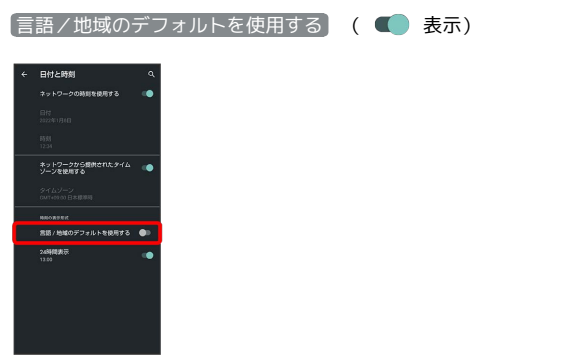

■ ユーザーの言語/地域の標準に従って24時間表示/12時間表示 が自動設定されます。

- ・ 言語/地域のデフォルトを使用する をタップするたびに、有効 (■■) /無効(■■) が切り替わります。
- $\frac{1}{2}$ 言語/地域のデフォルトを使用する が無効の場合は、24時間 表示 をタップするたびに、24時間表示(■■)/12時間表示

(■) が切り替わります。

#### 初期状態にリセットする

## $\overline{1}$

ホーム画面で (設定)

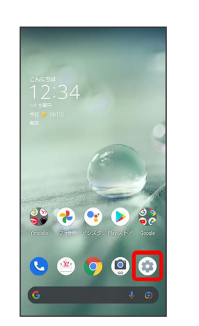

## $\overline{2}$

システム

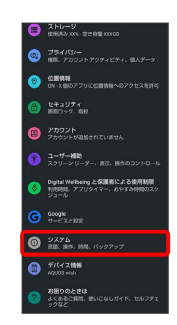

## $\overline{\mathbf{3}}$

詳細設定

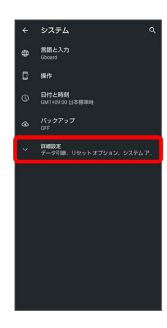

## $\overline{4}$

リセット オプション

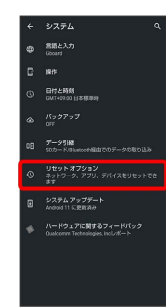

## $5<sub>5</sub>$

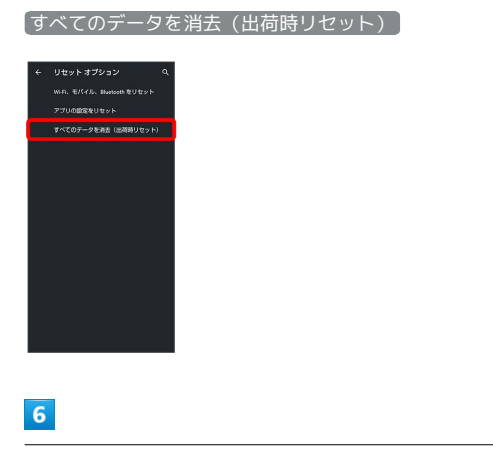

すべてのデータを消去

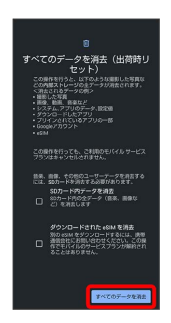

- ・取り付けているSDカード内のデータも消去するときは、 SDカー ド内データを消去 をタップします (√表示)。
- ・eSIMを使用しているときは、 ダウンロードされた eSIM を消去 にチェックを入れたままで次に進むと、現在利用しているeSIMが 消去されますのでご注意ください。
- ・画面ロック解除方法が なし または スワイプ 以外のときは、 ロックを解除する操作を行います。

### $\overline{7}$

すべてのデータを消去

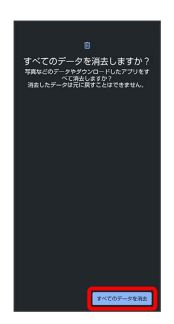

※2 初期状態へリセットされます。

■ 初期状態にリセットするときのご注意

すべてのデータを消去(出荷時リセット)利用時の ご注意

すべてのデータを消去(出荷時リセット)をご利用の際は、次の 点にご注意ください。

- ・すべてのデータを消去(出荷時リセット)を行うと、内部スト レージのデータがすべて消去されます。必要なデータは事前に バックアップをとることをおすすめします。
- ・消去された内容は元に戻せません。十分に確認したうえで操作 してください。

#### eSIMを消去した場合

eSIMを消去したあとに再度eSIMを利用する場合は、eSIMダウン ロード用のQRコードの再発行が必要になります。 eSIMを消去した場合でも、ご契約が解除されたわけではありま せん。